# **СТВОРЕННЯ ВЛАСНОГО ІНСТРУМЕНТАРІЮ В СЕРЕДОВИЩІ ДИНАМІЧНОЇ МАТЕМАТИКИ GEOGEBRA**

#### **CREATION OF YOUR OWN TOOLS IN THE GEOGEBRA SOFTWARE**

УДК 373.851:004.9 DOI https://doi.org/10.32782/2663- 6085/2023/56.2.5

#### **Прус А.А.,**

докт. філософії з галузі математики та статистики, викладач кафедри економікоматематичного моделювання та інформаційних технологій Національного університету «Острозька академія»

*Успіхи науковців та інженерів у сфері комп'ютерної графіки дозволяють дедалі легше та комфортніше працювати з тривимірними об'єктами за допомогою різного програмного забезпечення. Причому чим далі, тим простішими у використанні стають інтерфейси даних програмних розробок. Якщо раніше для опанування такими програмами вимагались місяці або роки навчання, то зараз на це витрачається значно менше часу. Наприклад, викладач математики, який мало знайомий з програмуванням та не є спеціалістом з комп'ютерної графіки, здатний самостійно опанувати більшість сервісів, які допомагають у поданні матеріалу учням. Це особливо вдало застосовується при вивченні курсу стереометрії як при дистанційній, так і при очній формі навчання. У даній роботі розглядається середовище динамічної математики GeoGebra як ефективний засіб вивчення стереометрії та розвитку просторової уяви учнів та студентів. GeoGebra – вільнопоширюване (доступне на багатьох мовах) динамічне геометричне середовище, яке дає можливість створювати «живі моделі» для використання в геометрії та алгебрі. Використання даного програмного забезпечення сприяє активізації пізнавальної діяльності учнів та студентів, зацікавленню учнів процесом навчання та розвитку їх дослідницької діяльності. Розробниками запропоновано досить широкий арсенал інструментів для побудови різних геометричних фігур та тіл, але він є загальним та неповним. Користувачі часто стикаються з проблемою відсутності потрібних інструментів. На щастя, є можливість створення власних інструментів на розсуд користувача. Дана стаття присвячена саме цьому питанню. Зокрема, описано процес створення нових авторських інструментів в інтерфейсі програми GeoGebra Classic 5. Наводяться алгоритми розробки інструментів для побудови сфери(кулі), вписаної в довільну трикутну піраміду та описаної навколо неї. Детально проілюстровано основні кроки реалізації даних алгоритмів. Наводяться ідеї для майбутніх досліджень щодо розробки алгоритмів створення нових інструментів, які не передбачені у стандартному наборі, але є вкрай необхідними та корисними при активному використанні середовища GeoGebra в процесі навчання. Стаття може бути корисною всім, хто ще невпевнено володіє даним програмним забезпеченням, адже у ній детально описано принцип роботи середовища та використання різних його інструментів.*

**Ключові слова:** *GeoGebra, стереометрія, сфера, піраміда, просторова уява, тривимірна графіка.*

*The achievements of scientists and engineers in the field of computer graphics make it easier and more comfortable to work with three-dimensional objects using diverse software. Moreover, the further, the easier to use the software development data interfaces becomes. If previously, months or years of study were required to master such programs, now much less time is spent on it. For instance, a mathematics teacher who is not familiar with programming and is not a specialist in computer graphics is able to independently master most of the services that help in presenting material to students. This is especially successfully used when studying the course of stereometry both in distance and faceto-face form of education. In this work, the environment of dynamic mathematics GeoGebra is considered as an effective means of studying stereometry and developing the spatial imagination of pupils and students. GeoGebra is a freely distributed (available in many languages) dynamic geometric environment that allows you to create "living models" for use in geometry and algebra. The use of this software contributes to the activation of the cognitive activity of pupils and students, the interest of pupils in the learning process and the development of their research activities. The developers have offered a fairly wide arsenal of tools for building various geometric shapes and bodies, but it is general and incomplete. Users often face the problem of not having the necessary tools. Fortunately, it is possible to create your own tools at the discretion of the user. This article is devoted to this very issue. In particular, the process of creating new authoring tools in the interface of the GeoGebra Classic 5 program is described. Algorithms for developing tools for constructing a sphere (sphere) inscribed in an arbitrary triangular pyramid and described around it are given. The main steps of implementing these algorithms are illustrated in detail. Ideas are given for future research on the development of algorithms for creating new tools that are not provided in the standard set, but are extremely necessary and useful when actively using the GeoGebra environment in the learning process. The article can be useful to everyone who is still insecure about this software, because it describes in detail the working principle of the environment and the use of its various tools.* **Key words:** *GeoGebra, stereometry, sphere, pyramid, spatial imagination, three-dimensional graphics.*

**Постановка проблеми у загальному вигляді.** Під час вивчення стереометрії вчителі часто стикаються з проблемою недостатньо розвиненої просторової уяви учнів, що не дає змоги розв'язувати більш складні стереометричні задачі. Для часткового вирішення цієї проблеми можна використовувати моделі геометричних тіл, виготовлених з картону, пластику, дерева тощо. Але коли мова

йде про комбінацію декількох тіл або про їх перерізи, зобразити це за допомогою підручних засобів досить складно, а інколи й неможливо.

Для вирішення цієї проблеми дуже зручним є використання комп'ютерних програм динамічної математики або інтерактивних геометричних систем (особливо при дистанційній формі навчання). На початку XXI століття такі системи почали з'являтися, удосконалюватися та впроваджуватися в навчальний процес. На сьогоднішній день поширеними є Gran, Geometer's Sketchpad, Живая математика, Математический конструктор, GeoGebra та інші. Але небагато з них працюють з 3-вимірними об'єктами. Предметом даного дослідження є середовище динамічної математики GeoGebra.

**Аналіз останніх досліджень і публікацій.** Чимало робіт останніх років присвячені тематиці впровадження GeoGebra в навчальний процес, опису його інструментів, прикладу розв'язування складних задач алгебри та геометрії. Наприклад, у роботі О.В. Семеніхіної та М.Г. Друшляк [1, c. 127–131] розглядаються задачі на розгортки, на геометричне місце точок, на використання допоміжного перерізу та геометричні перетворення простору. У роботі В.Ракути [2, с. 25–27] наведено приклади використання комп'ютерних моделей, створених у GeoGebra, в процесі вивчення шкільного курсу математики. Тушев, Чупордя у роботі [3, с. 44–48] показали процес відображення додаткових побудов та відповідних їм написів в залежності від типу трикутників або чотирикутників на прикладі побудови висоти трикутника, визначення типу чотирикутника та побудови ортоцентра трикутника. Цікавою є робота Дубовика, Рудницького [4, с. 34–36], в якій продемонстровано як за допомогою середовища GeoGebra можна будувати та досліджувати просторові (та плоскі) криві, виконувати дії з матрицями.

Виділення невирішених раніше частин загальної проблеми. В деяких роботах, зокрема у статті [5, с. 33–35] наводяться приклади створення нових інструментів у програмі GeoGebra. Серед них є інструменти для побудови кола, описаного та вписаного у довільний трикутник, інструмент для побудови паралелограма та деякі інші. У роботі [6, с. 714–715] показано процес побудови сфери, вписаної у правильну чотирикутну піраміду. Створення інструменту, який можна було б застосовувати до інших пірамід не було метою згаданого дослідження. Проблема побудови алгоритму створення нових інструментів, за допомогою яких можна було б швидко побудувати сферу (чи кулю), вписану або описану навколо довільної трикутної піраміди є актуальною та не висвітленою у фахових виданнях.

**Мета статті.** Завданням дослідження було розробити нові інструменти в середовищі динамічної математики GeoGebra, які дозволяли б будувати сфери, вписані та описані навколо довільної трикутної піраміди. Метою статті є ознайомити читачів з алгоритмом створення даних інструментів в програмному забезпеченні GeoGebra Classic 5.

**Виклад основного матеріалу.** Побудова сфери, вписаної в довільну трикутну піраміду.

В курсі стереометрії доведено теорему про те, що в довільну трикутну піраміду можна вписати

сферу (кулю). Крім того, якщо вершина піраміди проектується в центр кола, вписаного в основу, то центром даної сфери буде точка перетину висоти піраміди з бісектрисою лінійного кута двогранного кута при ребрі основи. Задача значно ускладнюється, коли виникає необхідність вписати кулю у трикутну піраміду, яка не має вищезазначеної властивості. Тоді варто керуватися правилом про те, що центр вписаної кулі є точкою перетину бісекторних площин двогранних кутів при всіх ребрах основи. Створимо інструмент побудови кулі, вписаної у довільну трикутну піраміду у середовищі динамічної математики GeoGebra. Побудуємо довільну трикутну піраміду DABC.

За допомогою інструменту «Перпендикулярна пряма» проведемо пряму, яка міститиме висоту піраміди. За допомогою інструменту «Перетин» позначимо точку перетину даної прямої з площиною основи піраміди (Рис. 1).

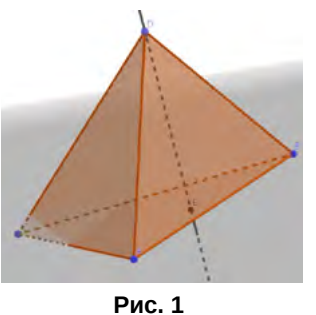

Проведемо апофеми бічних граней піраміди за допомогою інструменту «Перпендикулярна пряма» та інструменту «Перетин» (Рис. 2).

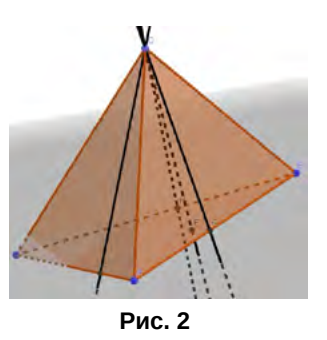

З'єднаємо точку Е з точка F, G та H відрізками (за допомогою інструменту «Відрізок»). Таким чином отримаємо лінійні кути двогранних кутів при ребрах основи піраміди (Рис. 3).

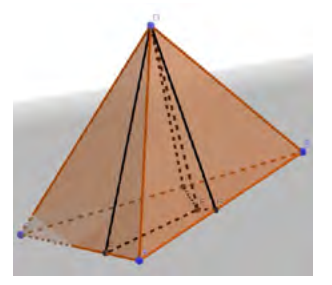

**Рис. 3**

## **ІННОВАЦІЙНА ПЕДАГОГІКА**

Побудуємо бісекторну площину двогранного кута, утвореного гранню ADC та ABC. Для цього за допомогою інструменту «Бісектриса кута» проведемо бісектрису кута DFE. За допомогою інструмента «Площина» побудуємо площину, що містить дану бісектрису та пряму AC. Таким чином, отримуємо бісекторну площину (Рис. 4).

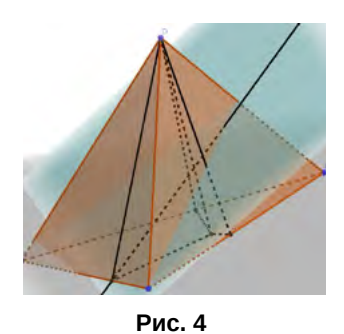

Аналогічно проведемо бісекторні площини інших двогранних кутів при ребрах основи. Для того, щоб знайти точку перетину даних трьох площин побудуємо спершу пряму перетину двох з них (за допомогою інструменту «Перетин двох поверхонь»), а потім знайдемо точку перетину даної прямої з третьою площиною. Отримана точка I й буде центром вписаної кулі. З даної точки проведемо пряму, перпендикулярну до основи піраміди, отримаємо точка перетину J (Рис. 5).

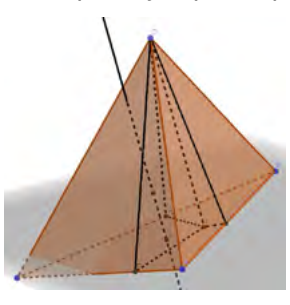

**Рис. 5**

Використовуючи інструмент «Сфера: Центр та Точка» будуємо сферу з центром у точці I, що проходить через точку J (Рис. 6).

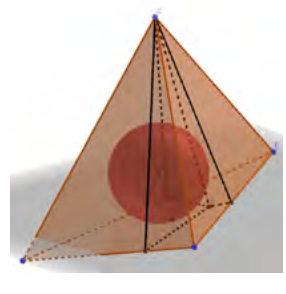

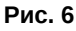

В процесі розв'язання задач зручно позначити точки дотику сфери до граней піраміди. Це можна зробити за допомогою проведення перпендикулярів з центра сфери до кожної з граней. Отриманий готовий результат (приховавши допоміжні елементи) виглядатиме як на Рис. 7.

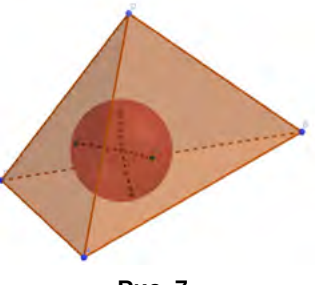

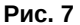

Створимо інструмент, за допомогою якого, можна було б вписувати сферу в будь-яку трикутну піраміду. Відкриємо вкладку Інструменти -> Створити новий інструмент. Оберемо вихідні елементи (те, що буде виводитися після застосування даного інструменту) (Рис. 8).

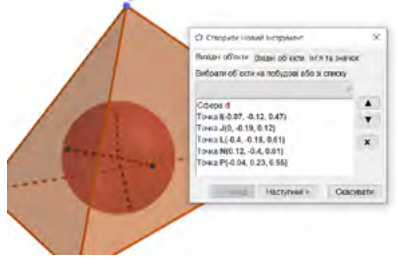

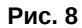

Вхідними об'єктами будуть вершини піраміди (Рис. 9).

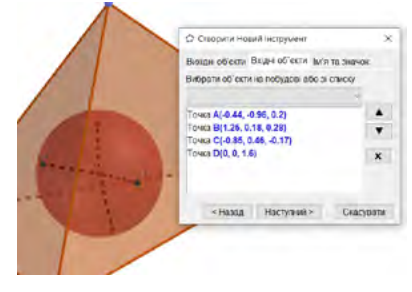

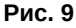

Завершальним етапом є задання назви інструменту, його значка та опису (Рис. 10).

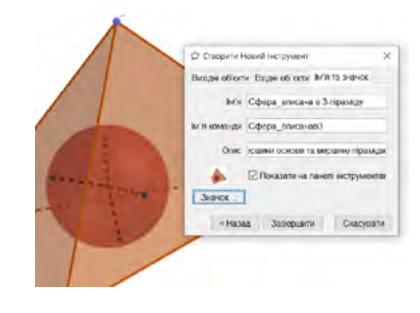

**Рис. 10**

Важливо зауважити, що для того, щоб даний інструмент зберігся та ним можна було б

# ■ ТЕОРІЯ ТА МЕТОДИКА НАВЧАННЯ (З ГАЛУЗЕЙ ЗНАНЬ)

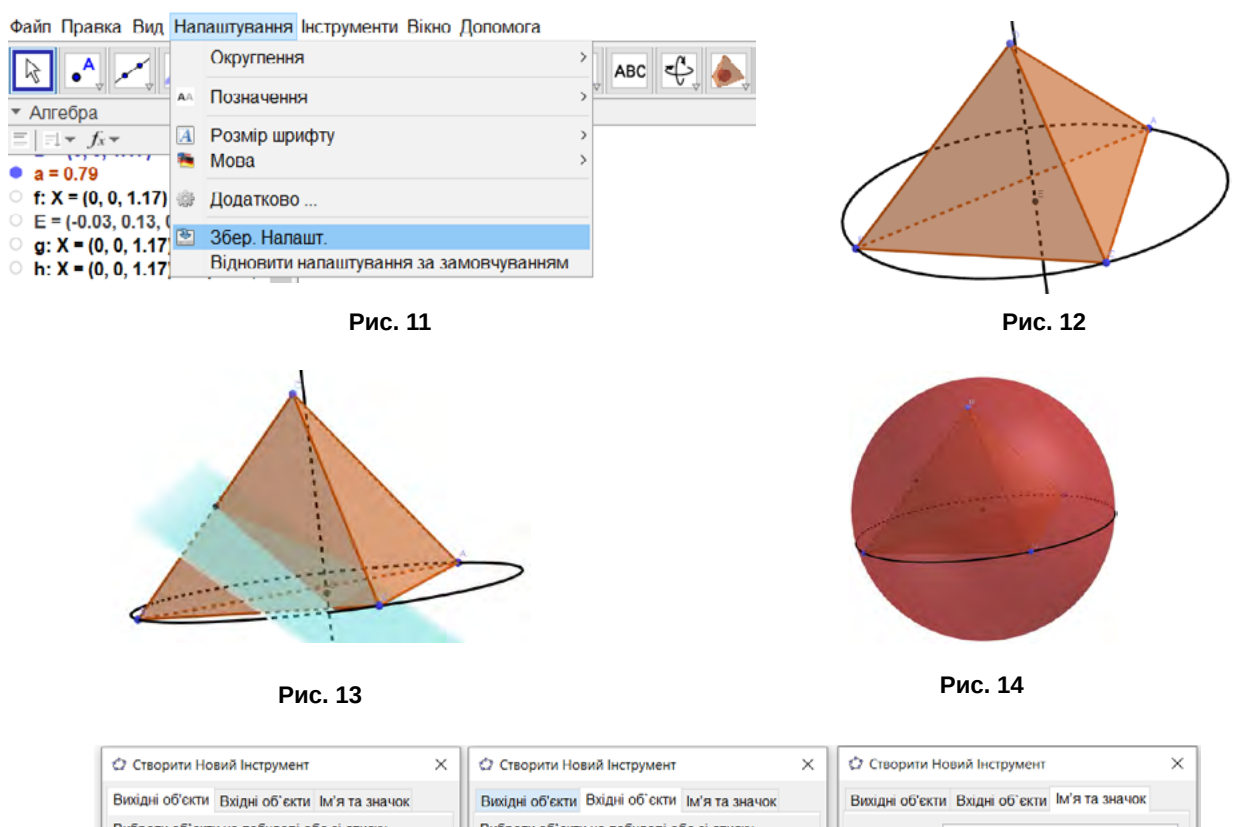

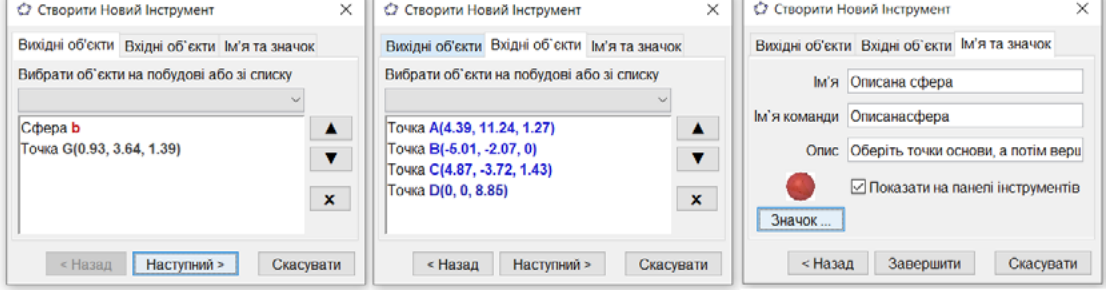

**Рис. 15**

користуватися при кожному відкритті програми необхідно у вкладці Налаштування натиснути кнопку Зберегти налаштування (Рис. 11).

Побудова сфери, описаної навколо довільної трикутної піраміди.

З курсу стереометрії відомо, що центр кулі, описаної навколо довільної піраміди, лежить на прямій, перпендикулярній до площини основи, що проходить через центр кола, описаного навколо основи, у точці перетину цієї прямої з площиною, яка перпендикулярна бічному ребру і проходить через його середину. Для трикутної піраміди в GeoGebra побудуємо коло, описане навколо її основи (використавши інструмент Коло за трьома точками) та знайдемо його центр (інструмент Середня точка або центр). Через отриману точку проведемо перпендикуляр до площини основи (інструмент Перпендикулярна пряма) (Рис. 12).

 На одному з бічних ребер позначимо середню точку (інструмент Середня точка або центр) та проведемо через неї площину, перпендикулярну даному ребру (інструмент Перпендикулярна площина) (Рис. 13).

Знайдемо точку перетину даної площини з прямою, яка перпендикулярна до основи та проходить через точку E (інструмент Перетин). Отримана точка G й буде центром описаної сфери. За допомогою інструменту Сфера: Центр та Точка будуємо сферу (Рис. 14).

Створимо інструмент, який будував би описану сферу навколо будь-якої трикутної піраміди (Рис. 15).

**Висновки.** У даній роботі описано процес створення нових авторських інструментів в інтерфейсі програми GeoGebra Classic 5. Наводяться алгоритми розробки інструментів для побудови сфери(кулі), вписаної в довільну трикутну піраміду та описаної навколо неї. Детально проілюстровано основні кроки реалізації даних алгоритмів.

Створення інструментів для побудови сфери, вписаної та описаної навколо довільної n-кутної піраміди є невирішеним питанням та може бути розглянуто як перспективний напрямок дослідження.

### **ІННОВАЦІЙНА ПЕДАГОГІКА**

#### **БІБЛІОГРАФІЧНИЙ СПИСОК:**

1. Семеніхіна О.В., Друшляк М.Г. Інструментарій програми GeoGebra 5.0 і його використання для розв'язування задач стереометрії. *Інформаційні технології і засоби навчання*. 2014. № 44. С. 124–133.

2. Ракута В.М. Система динамічної математики GeoGebra як інноваційний засіб для вивчення математики. *Інформаційні технології і засоби навчання*. 2012. № 4. С. 1–18.

3. Тушев А., Чупордя В. Застосування програми GeoGebra до формування дослідницьких умінь під час створення динамічних розробок з геометрії. *Фізико-математична освіта.* 2022. № 34. С. 43-49.

4. Дубовик В., Рудницький С. Візуалізація навчального матеріалу в процесі підготовки майбутніх учителів математики засобами середовища GeoGebra. *Фізико-математична освіта.* 2022. № 34. С. 33–37.

5. Гречук Г., Костишина О. Освоєння середовища динамічної математики GeoGebra в процесі проектної діяльності. *Комп'ютер у школі та сім'ї.* 2018. № 8. С. 27–36.

6. Kramarenko T., Pylypenko O., Muzyka I. Application of GeoGebra in Stereometry teaching. *CTE Workshop Proceedings*. № 7. P. 705–718.